#### **ELEKTRICKÁ PŘIPOJENÍ A PROGRAMOVÁNÍ**

Varování! Před prováděním prací na řídící jednotce odpojte síťové napájení a vyjměte baterie, jestliže jsou instalovány. Funkce na vstupních a výstupních kontaktech, nastavení času a uživatelská nastavení lze nastavovat a zobrazovat na displeji řídicí desky. Všechna připojení vodičů jsou chráněna rychlými pojistkami.

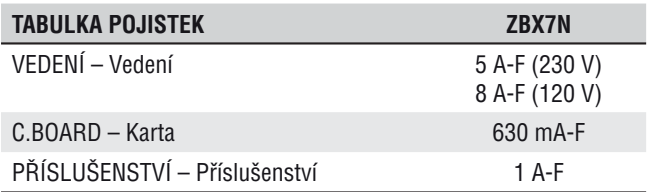

#### **POPIS SOUČÁSTÍ**

- 1. Svorky napájení<br>2. Svorky pro moto
- Svorky pro motory pohonu
- 3. Svorky transformátoru
- 4. Pojistka příslušenství<br>5. Svorky pro řídicí a bez
- 5. Svorky pro řídicí a bezpečnostní zařízení
- 6. Pojistka řídicí desky<br>7. Svorky pro modul R
- Svorky pro modul RGP1
- 8. Svorky kodéru<br>9. Svorka voliče b
- Svorka voliče bloku ovladačů
- 10. Svorky pro koncový spínač mikrospínače
- 11. Svorka antény
- 12. Konektor karty AF
- 13. Svorky pro volič transpondéru
- 14. Svorky pro spárované připojení CRP
- 15. Konektor pro karty R700/R800/900
- 16. Konektor pro karty RIOCN8WS
- 17. Konektor desky RSE
- 18. Programovací tlačítka
- 19. Konektor desky paměťového kódu
- 20. Kód na displeji
- 21. Výstražná LED zapnutého napájení
- 22. Pojistka vedení

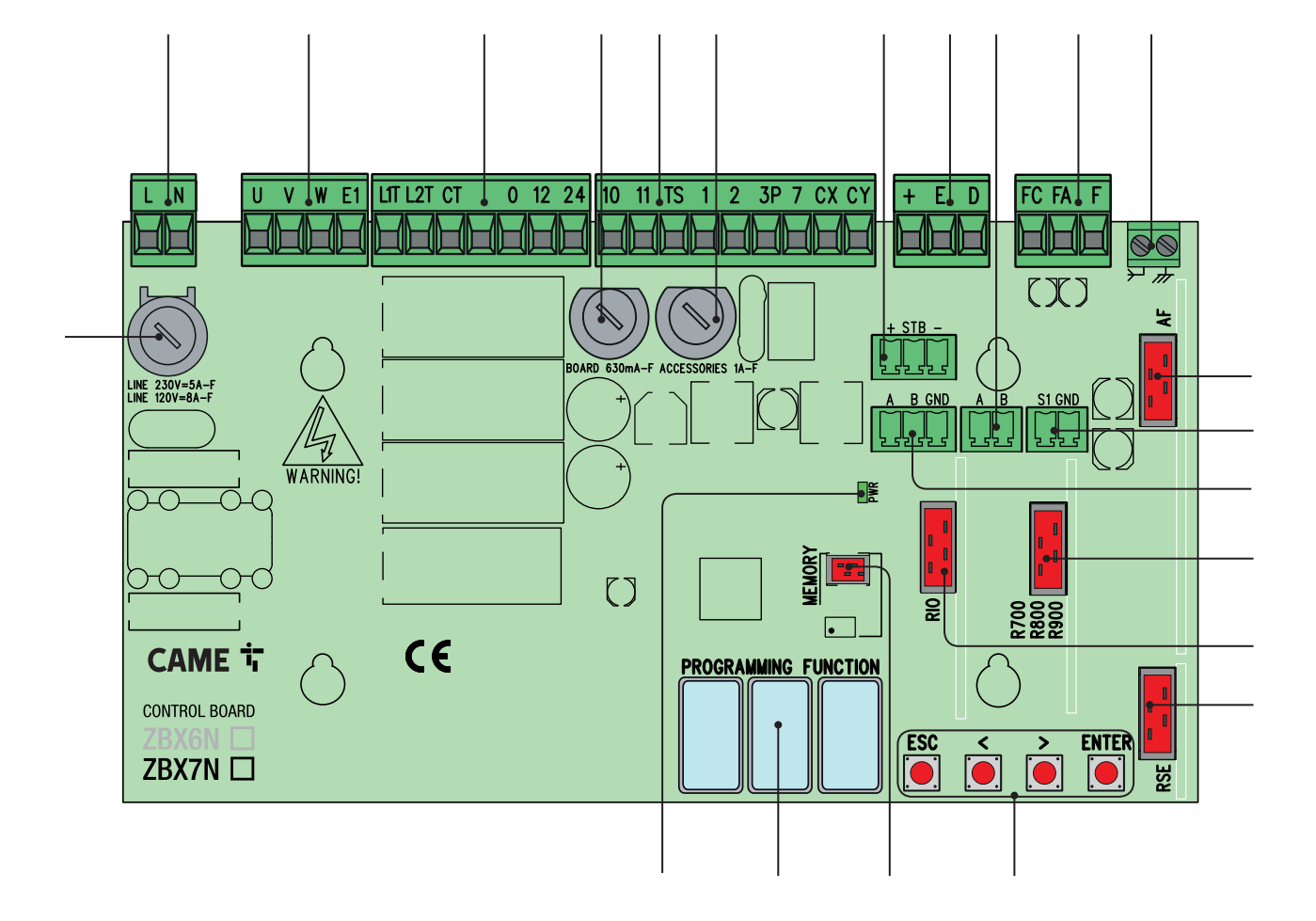

# **Motor pohonu, koncový spínač a kodér**

Popis elektrických zapojení je stejný jako popis pro instalaci na levé straně

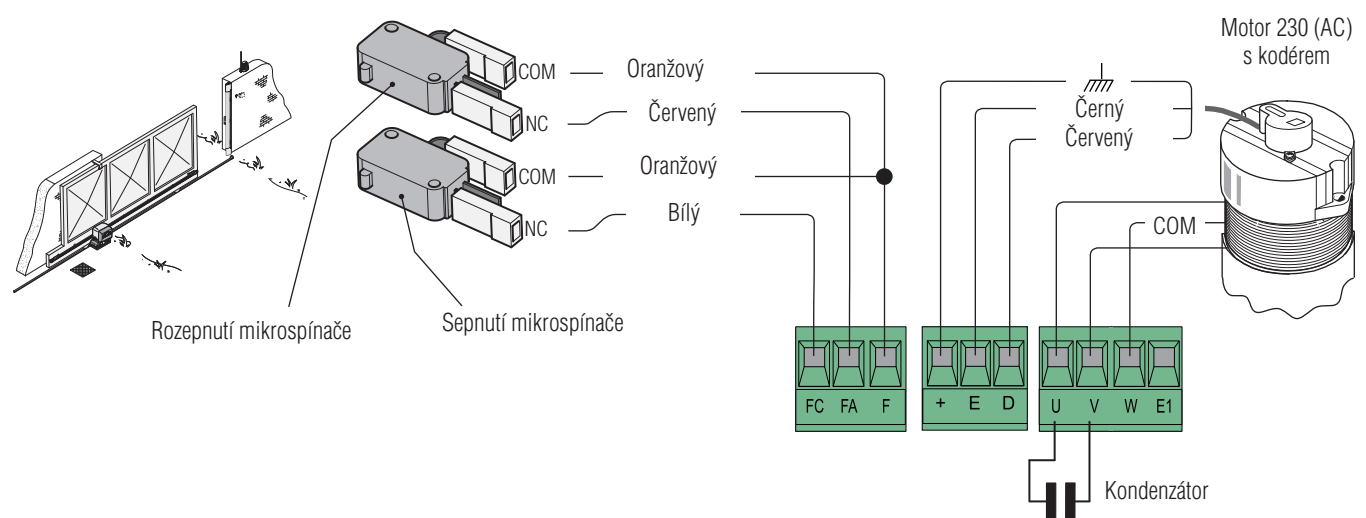

#### **NAPÁJENÍ A PŘÍSLUŠENSTVÍ**

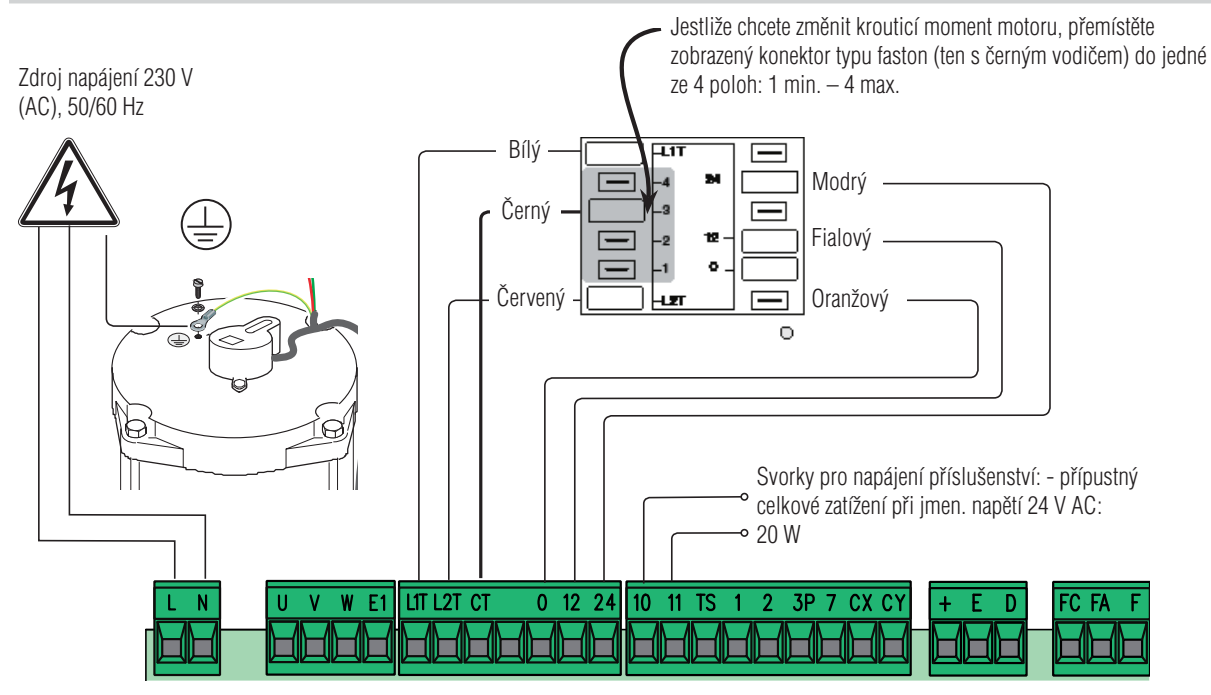

#### **SIGNALIZAČNÍ ZAŘÍZENÍ**

*Blikající světlo upozornění na pohyb* (jmenovité zatížení kontaktů:  $230 V - max. 25 W$ ). Bliká, když se brána otevírá a zavírá.

# *Světlo cyklu*  (jmenovité zatížení kontaktů:  $230 V - max. 60 W$ ).

Osvětlí příjezdovou cestu a svítí od zahájení otevírání brány až do úplného zavření brány (včetně doby automatického zavření). Viz funkce F18

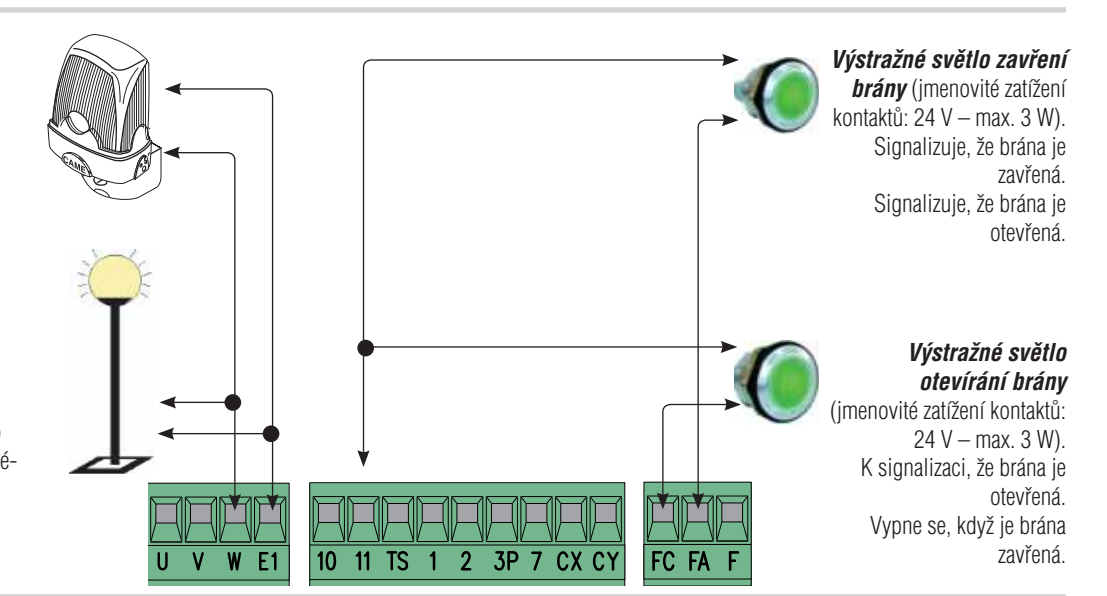

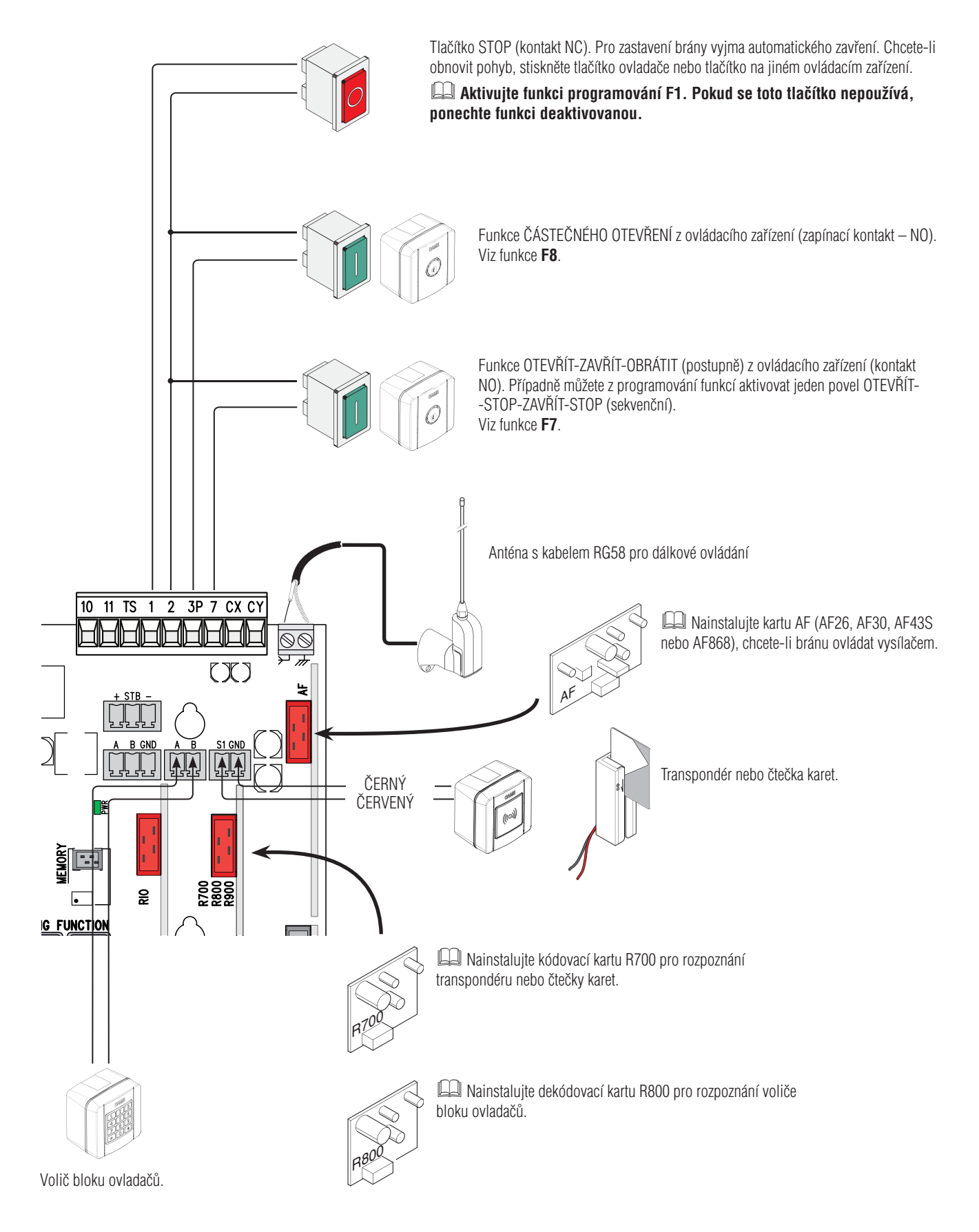

### **BEZPEČNOSTNÍ ZAŘÍZENÍ**

#### **Fotobuňky**

Nakonfigurujte kontakt CX nebo CY (NC), bezpečnostní vstup pro fotobuňky.

Viz nastavení F2 (vstup CY):

- C1 opětovné otevření během zavírání. Jestliže se brána zavírá, rozpojení kontaktu způsobí obrácení pohybu, dokud se znovu zcela neotevře;
- C2 zavření během otevírání. Když se brána otevírá, rozpojení kontaktu způsobí obrácení pohybu, dokud se brána zcela nezavře.
- C3 částečné zastavení. Zastavení brány, pokud se pohybuje, s následným automatickým zavřením (pokud byla zadána funkce automatického zavření);
- C4 čekání při překážce. Zastavení brány, pokud se pohybuje, s obnovením pohybu po odstranění překážky.

Pokud kontakty CX a CY nejsou použity, musí být během programování deaktivovány.

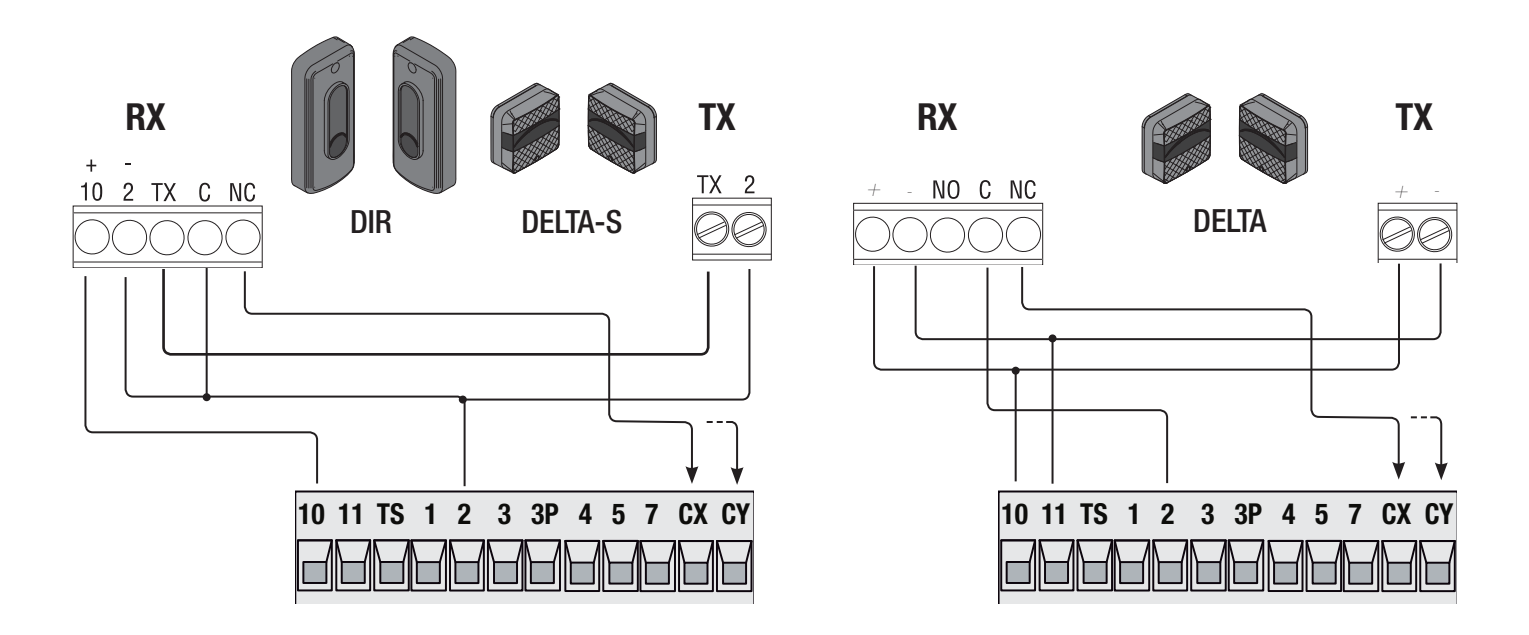

#### **Fotobuňky (bezpečnostní test)**

Po každém povelu k otevření nebo zavření řídící deska vyhodnotí působení bezpečnostních zařízení (například fotobuněk). Jakákoli závada potlačí jakýkoli povel a na displeji se zobrazí text Er4. V programování zapněte funkci F5.

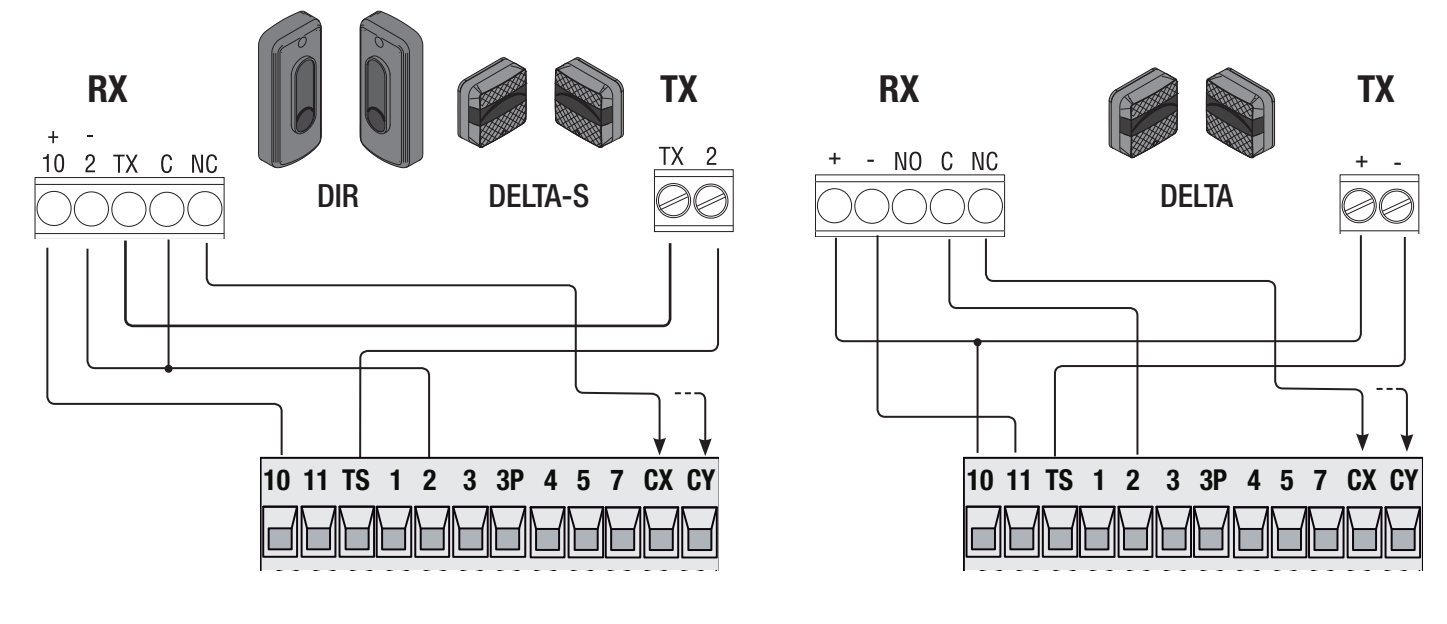

# **Senzitivní bezpečnostní okraje**

Nakonfigurujte kontakt CX nebo CY (NC), senzitivní bezpečnostní okraje.

Viz nastavení F2 (vstup CX) nebo F3 (vstup CY):

- C7 (senzitivní bezpečnostní okraje s čistým kontaktem) nebo r7 (senzitivní bezpečnostní okraje s odporem 8K2), opětovné otevření během zavírání. Jestliže se brána zavírá, rozpojení kontaktu způsobí obrácení pohybu, dokud se znovu zcela neotevře;
- C8 (senzitivní bezpečnostní okraje s mechanickým kontaktem) nebo r8 (citlivý bezpečnostní okraj s odporem 8K2), opětovné zavření během otevírání. Když se brána otevírá, rozpojení kontaktu způsobí obrácení pohybu, dokud se brána zcela nezavře.

Nepoužité kontakty CX a CY musí být během programování deaktivovány.

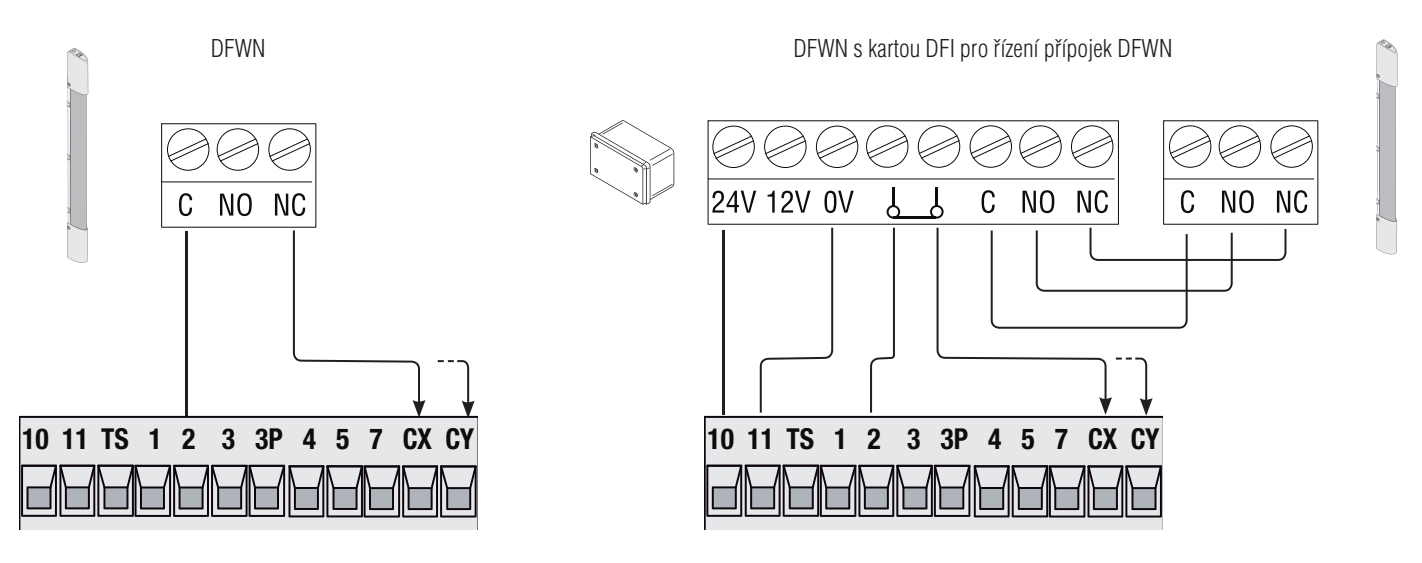

#### **BEZDRÁTOVÁ ZAŘÍZENÍ RIO**

Zasuňte kartu RIOCN8WS do odpovídajícího konektoru na řídicí desce.

Nastavte funkci pro přiřazení k bezdrátovému zařízení (**F65**, **F66**, **F67** a **F68**).

Nakonfigurujte bezdrátová zařízení RIOED8WS, RIOPH8WS a RIOLX8WS podle následujících indikací zobrazených ve složce ke každému příslušenství.

Pokud zařízení není nakonfigurováno kartou RIOED8WS, zobrazí se na displeji chybová zpráva E18.

V případě jakéhokoli rádiového rušení bezdrátový systém znemožní normální ovládání **a na displeji se tato zpráva zobrazí jako E17**.

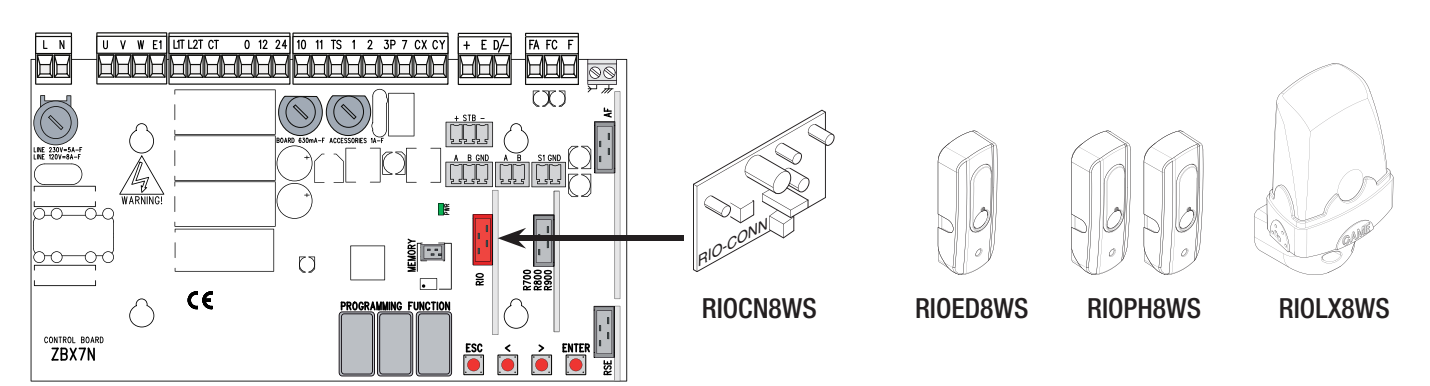

# **SPÁROVANÉ OPERACE NEBO CRP (VZDÁLENÝ PROTOKOL CAME)**

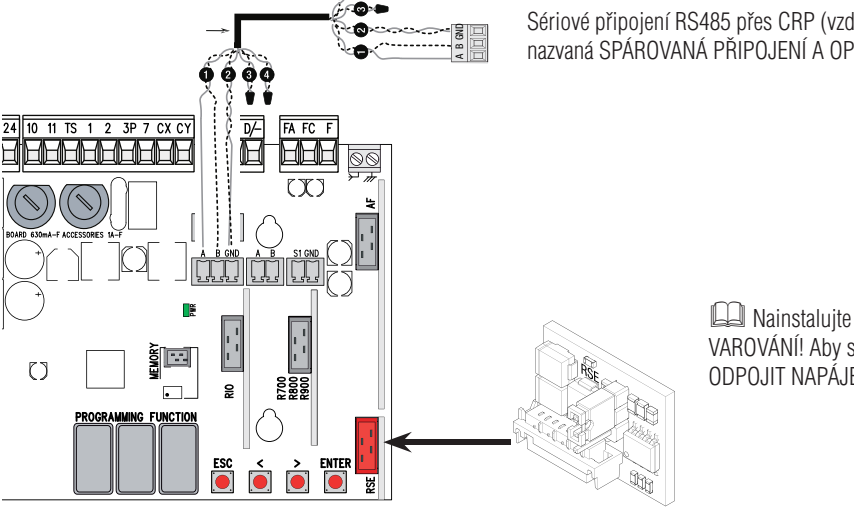

Sériové připojení RS485 přes CRP (vzdálený protokol Came) nebo spárované operace (viz kapitola nazvaná SPÁROVANÁ PŘIPOJENÍ A OPERACE).

**Nainstaluite kartu RSE.** 

VAROVÁNÍ! Aby systém pracoval správně, JE NUTNÉ před instalací řídicí desky ODPOJIT NAPÁJENÍ a vyjmout veškeré záložní baterie.

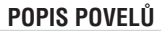

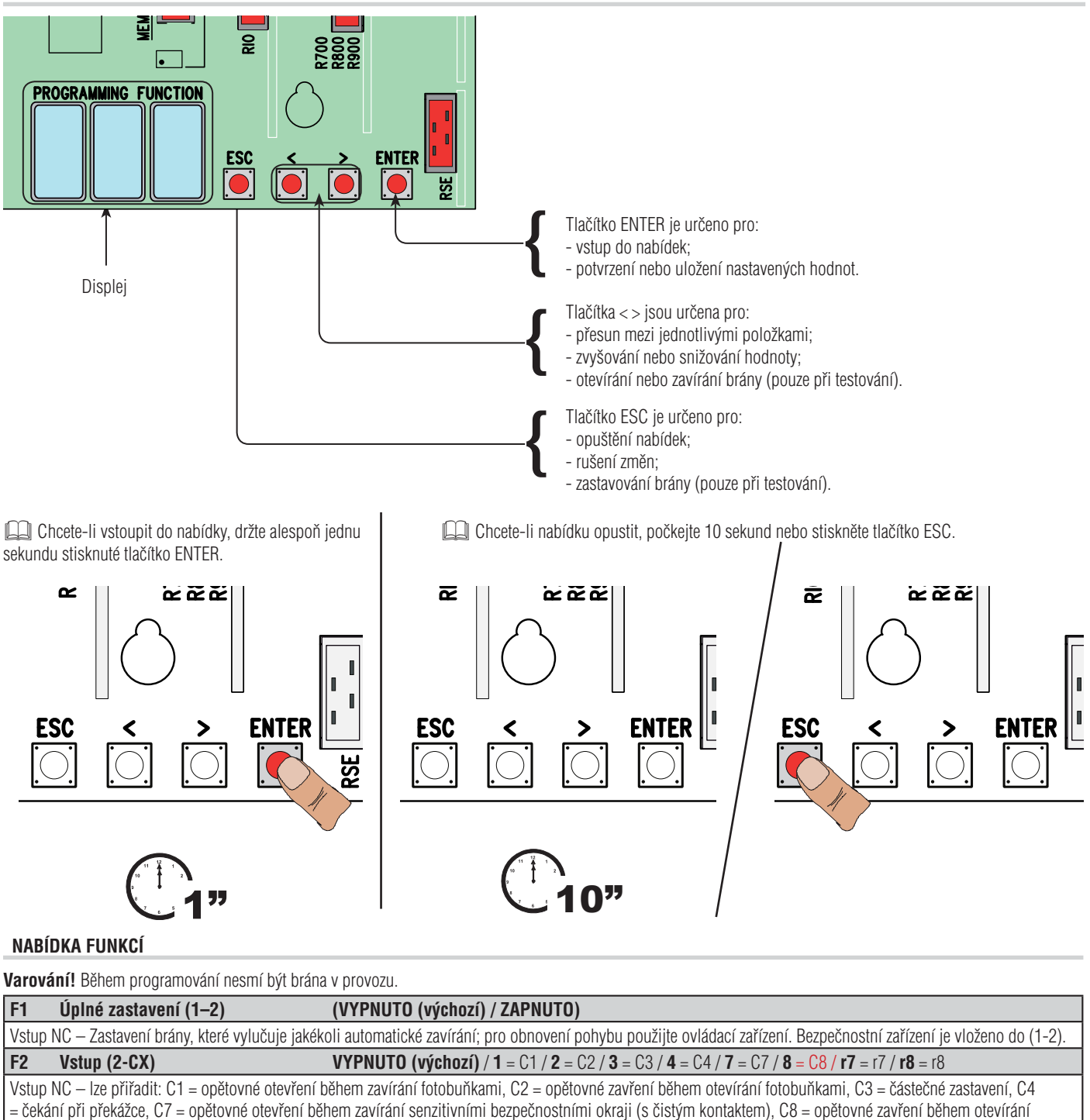

senzitivními bezpečnostními okraji (řada DF), r7 = opětovné otevření během zavírání pro senzitivní bezpečnostní okraje (řada DFWN), – r8 = opětovné zavření během otevírání pro senzitivní bezpečnostní okraje (řada DFWN).

Funkce C3 Částečné zastavení se zobrazí pouze pokud je aktivní funkce F 19 Doba automatického zavření.

# **F3 Vstup (2-CY) VYPNUTO (výchozí)** / **1** = C1 / **2** = C2 / **3** = C3 / **4** = C4 / 7 = C7 / **8** = C8 / **r7** = r7 / **r8** = r8

Vstup NC – lze přiřadit: C1 = opětovné otevření během zavírání fotobuňkami, C2 = opětovné zavření během otevírání fotobuňkami, C3 = částečné zastavení, C4 = čekání při překážce, C7 = opětovné otevření během zavírání senzitivními bezpečnostními okraji (s čistým kontaktem), C8 = opětovné zavření během otevírání senzitivními bezpečnostními okraji (řada DF), r7 = opětovné otevření během zavírání pro senzitivní bezpečnostní okraje (řada DFWN), - r8 = opětovné zavření během otevírání pro senzitivní bezpečnostní okraje (řada DFWN).

Funkce C3 Částečné zastavení se zobrazí pouze pokud je aktivní funkce F 19 Doba automatického zavření.

**F5 Bezpečnostní test VYPNUTO (výchozí)** / **1** = CX / **2** = CY / **4** = CX+CY

Při každém povelu pro otevření nebo zavření deska ověří, zda fotobuňky řádně pracují.

Bezpečnostní test je vždy aktivní pro bezdrátová zařízení.

Tato funkce se zobrazí pouze pokud jsou povoleny fotobuňky.

#### **F6 Akce přidržení VYPNUTO (Výchozí) / ZAPNUTO**

Brána se otevírá a zavírá udržováním tlačítka ve stisknuté poloze. Tlačítko otevírání na kontaktu 2-3P a tlačítko zavírání na kontaktu 2-7. Všechna ostatní ovládací zařízení, dokonce i bezdrátová, jsou vyřazena.

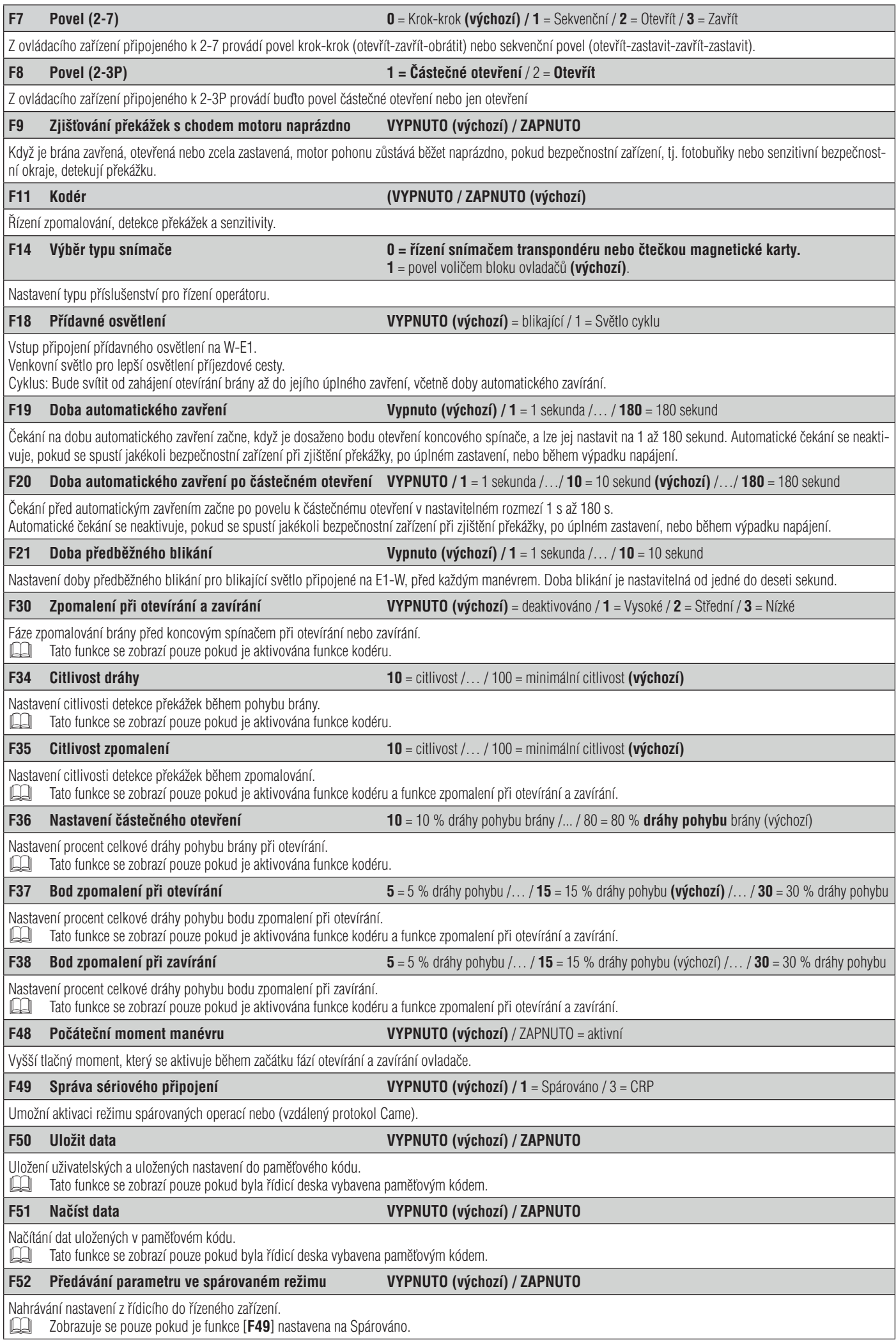

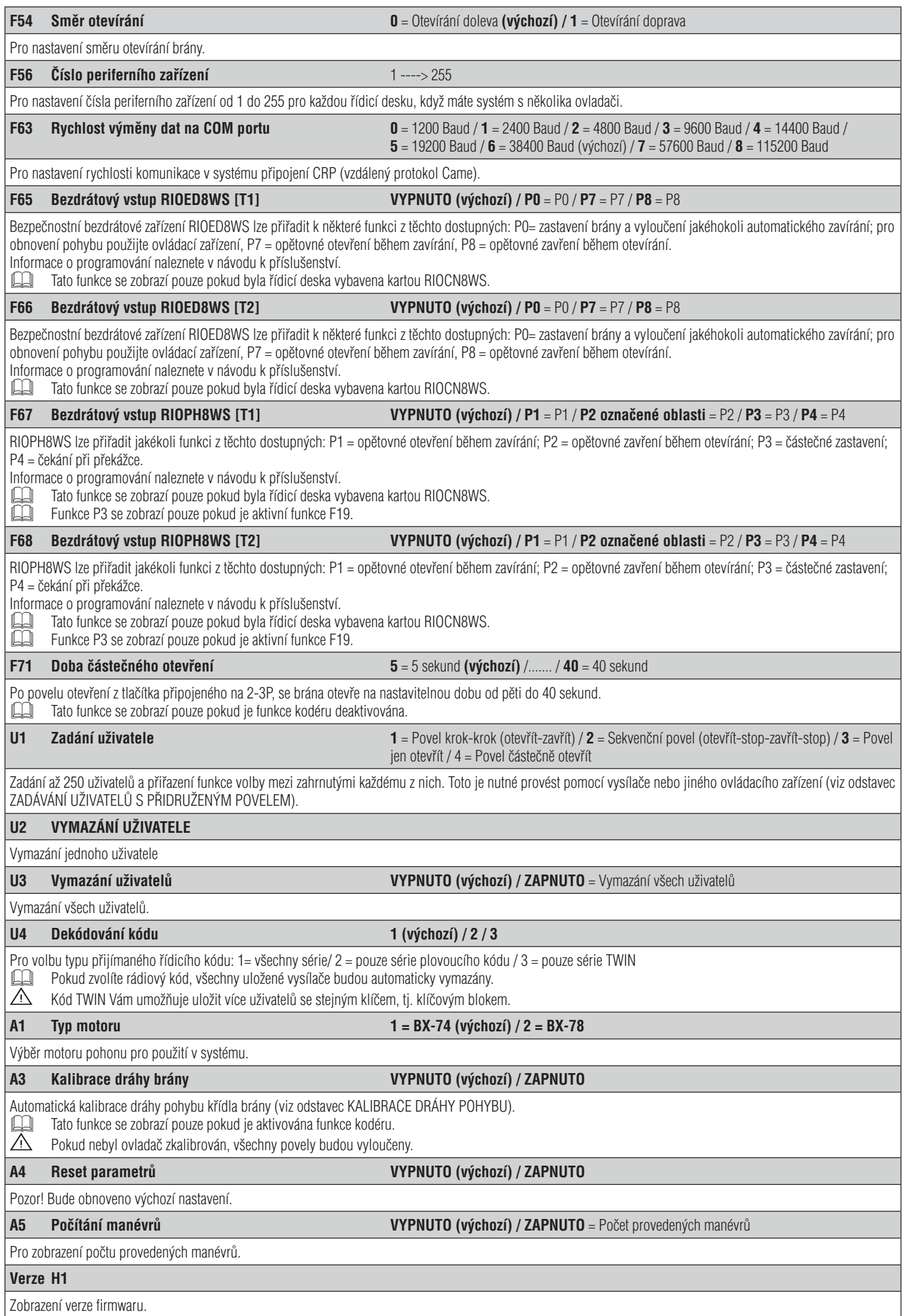

#### **NASTAVENÍ**

Po provedení všech elektrických připojení, nechejte ovladač uvést do provozu kvalifi kovaným pracovníkem aktivací nejprve následujících funkcí:

- směr otevírání (viz funkce F54);
- úplné zastavení (viz funkce F1);
- kalibrace dráhy pohybu (viz odstavec KALIBRACE DRÁHY POHYBU).

# **KALIBRACE DRÁHY POHYBU**

Před kalibrací dráhy pohybu brány, nastavte bránu do poloviny dráhy a zkontrolujte, zda je prostor bez překážek a zda má brána mechanické dorazy otevření a zavření.

Mechanické koncové dorazy jsou nutné.

Důležité! Během kalibrace budou všechna bezpečnostní zařízení odpojena.

Vyberte [**A3**]. Pro potvrzení stiskněte ENTER.

Vyberte [**ZAPNUTO**] a stisknutím ENTER potvrďte proces automatické kalibrace.

Brána provede zavírací manévr dokud nedosáhne koncové zarážky.

Poté brána provede otevírací manévr dokud nedosáhne koncové zarážky.

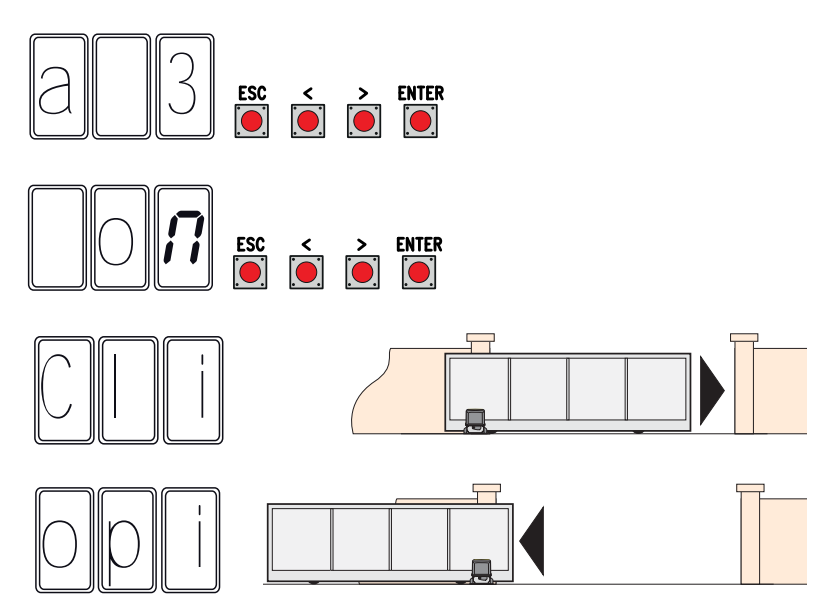

#### **SPRÁVA UŽIVATELŮ**

 $-3 =$  jen otevřít;

 Při přidávání a vymazávání uživatelů jsou zobrazená blikající čísla ta, která jsou dostupná a použitelná pro přiřazení novému uživateli (max. 250 uživatelů). Před registrací uživatelů zkontrolujte, zda je rádiová karta AF zapojena do konektoru (viz odstavec ŘÍDICÍ ZAŘÍZENÍ).

#### **ZADÁVÁNÍ UŽIVATELŮ S PŘIDRUŽENÝM POVELEM**

Vyberte **U1**. Pro potvrzení stiskněte ENTER.

 $\begin{bmatrix} 1 & 1 \\ 1 & 1 \end{bmatrix}$ **ENTER** Vyberte povel, který chcete přidružit s uživatelem: 2 - **1** = krok-krok (otevřít-zavřít); **ESC ENTER** - **2** = - sekvenční (otevřít-stop-zavřít-stop); - **4** = částečně otevřít/chodec. Pro potvrzení stiskněte ENTER...  $\sum_{n=1}^{\infty}$ ESC<br>**Depa ENTER** 

…několik sekund bude blikat číslo v rozmezí od 1 do 250. Zašlete kód z vysílače nebo jiného ovládacího zařízení, například voliče bloku ovladačů nebo transpondéru. Přiřaďte číslo přidanému uživateli.

#### **VYMAZÁNÍ JEDNOTLIVÝCH UŽIVATELŮ**

Pomocí tlačítek se šipkami vyberte číslo uživatele, kterého chcete

... Na obrazovce se zobrazí CLr pro potvrzení vymazání.

Vyberte **U2**. Pro potvrzení stiskněte ENTER.

Pro potvrzení stiskněte ENTER...

vymazat.

ENTER  $ESC$  $\frac{1}{2}$ 

# **ULOŽENÍ A NAČTENÍ VŠECH DAT (UŽIVATELŮ A KONFIGURACE) DO PAMĚŤOVÉHO KÓDU**

Postup uložení všech konfiguračních a uživatelských dat systému pomocí paměťového kódu, aby mohla být použita jinou řídicí deskou, nebo dokonce v jiném systému.

Varování! Při instalaci a vyjímání paměťového kódu musí být odpojeno napájení.

- 1 Zasuňte paměťový kód do odpovídajícího konektoru na řídicí desce.
- 2 Vyberte **F50** a stisknutím ENTER potvrďte uložení dat do paměťového kódu.
- 3 Vyjměte paměťový kód a zasuňte jej do konektoru na řídicí desce.
- 4 Vyberte **F51** a stisknutím ENTER potvrďte načtení dat do paměťového kódu.
- Po uložení dat je doporučeno paměťový kód vyjmout.

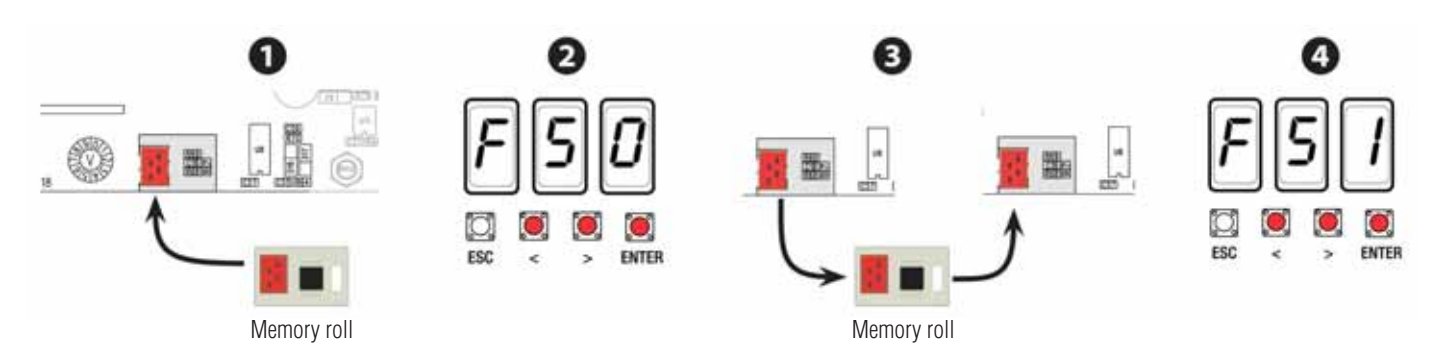

**MASTER**

600

fan i

**SLAVE**

ш

**SLAVE**

**MASTER**

#### **SPÁROVANÁ FUNKCE**

#### **Elektrické vodiče**

Připojte kartu RSE do konektoru na ovládacím panelu obou ovladačů.

Připojte oba ovládací panely ke kabelu CAT 5 (max. 1000 m) na svorky A-A / B-B / GND-GND.

Připojte všechna ovládací a bezpečnostní zařízení na ŘÍDÍCÍ ovládací panel ovladače.

Důležité! Deaktivuje funkci F 19 (doba automatického zavření) na ovládacím panelu ŘÍZENÉ uzávěry.

#### **Konfigurace ŘÍDICÍHO ovladače**

Vyberte funkci F49. Pro potvrzení stiskněte ENTER. Vyberte 1 (spárováno) a stiskněte ENTER.

#### **Přenos parametrů z ŘÍDÍCÍHO na ŘÍZENÉ zařízení**

Vyberte funkci F52 na ŘÍDICÍM ovládacím panelu.

# Vyberte 1 a stiskněte ENTER.

#### **Programování**

- Na ŘÍDICÍ desce nastavte následující funkce:
- směr otevírání (F54);
- výměna parametrů ve spárovaném režimu (F52);
- kalibrace dráhy pohybu (A3).
- Pokud změníte procentní hodnotu zpomalení
- otevírání-zavírání, opakujte postup F52.

# **Ukládání**

Proveďte postup přidání uživatele s povelem JEN OTEVŘÍT, KROK-KROK a ČÁSTEČNÉ OTEVŘENÍ / CHODEC na ŘÍDICÍM ovládacím panelu.

ഩ

# **Provozní režimy**

1 Povel buďto KROK-KROK nebo JEN OTEVŘÍT. Obě křídla otevřít.

2 Povel ČÁSTEČNÉ OTEVŘENÍ. Otevře se jen křídlo ŘÍDICÍHO ovladače.

Typy povelů, které lze zvolit a spárovat s uživateli, viz ZADÁVÁNÍ UŽIVATELŮ S PŘIDRUŽENÝM POVELEM.

# **CHYBOVÉ ZPRÁVY** Chybové zprávy se zobrazují na displeji. E 1 Chyba kalibrace. E 2 | Chyba nastavení. E 3 Vadný kodér. E 4 Chyba bezpečnostního testu. E 7 Nedostatečná provozní doba. E 8 Uvolnit otevření poklopu. E 9 Překážka zavření. E 10 Překážka otevření. E 11 Zjištěn maximální počet překážek. E 15 Chyba nekompatibilního vysílače. E 17 Chyba bezdrátového systému. E 18 | Chybí konfigurace bezdrátového systému

# **ZÁVĚREČNÉ ČINNOSTI**

Po provedení všech elektrických připojení a uvedení ovladače do provozu nainstalujte kryty tak, abyste nepoškodili kabely. Kryty upevněte šrouby.

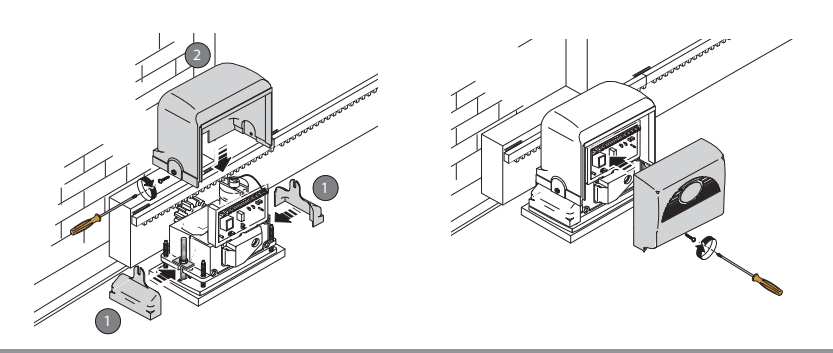

# **CO DĚLAT, KDYŽ...**

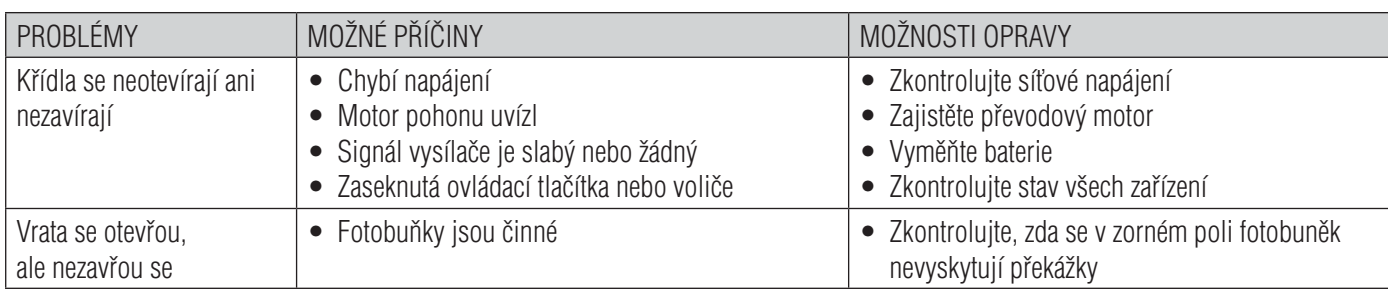

#### *Pokud problém nevyřeší postupy uvedené v tabulce, nebo se v systému vyskytnou závady, anomálie, zvuky, vibrace nebo nestandardní chování, obraťte se na kvalifi kovaného pracovníka.*

# **DEMONTÁŽ A LIKVIDACE**

CAME S.p.A. využívá certifikovaný systém řízení životního prostředí ve svých zařízeních v souladu s normou UNI EN ISO 14001 s cílem ochrany životního prostředí. Prosím pokračujte i Vy v ochraně životního prostředí. My u firmy CAME toto pokládáme za jeden ze stěžejních principů naší provozní a tržní strategie. Jednoduše dodržujte tyto stručné zásady při likvidaci:

**ES LIKVIDACE OBALOVÉHO MATERIÁLU** 

Obalový materiál (lepenka, plasty atd.) je nutné likvidovat jako tuhý domovní odpad a jednoduše jej separujte pro recyklaci od jiného odpadu.

Při demontáži a likvidaci výrobku vždy dodržujte místní zákony.

OMEZENÍ ZODPOVĚDNOSTI!

**DEMONTÁŽ A LIKVIDACE** 

Naše výrobky jsou vyrobeny z různých materiálů. Většina materiálů je klasifikována jako tuhý komunální odpad (hliník, plasty, železo, elektrické kabely). Tyto mohou být recyklovány jejich separováním před uložením v autorizovaných městských sběrných dvorech.

Zatímco jiné komponenty (řídicí desky, baterie, ovladače atd.) mohou obsahovat nebezpečné znečisťující látky.

Tyto musí být proto likvidovány autorizovanými, certifikovanými, profesionálními firmami.

Před likvidací doporučujeme vždy toto prověřit podle příslušných zákonů platných ve vaší zemi.

OMEZENÍ ZODPOVĚDNOSTI!

Tuto stránku si můžete okopírovat: můžete zaregistrovat až 250 uživatelů.

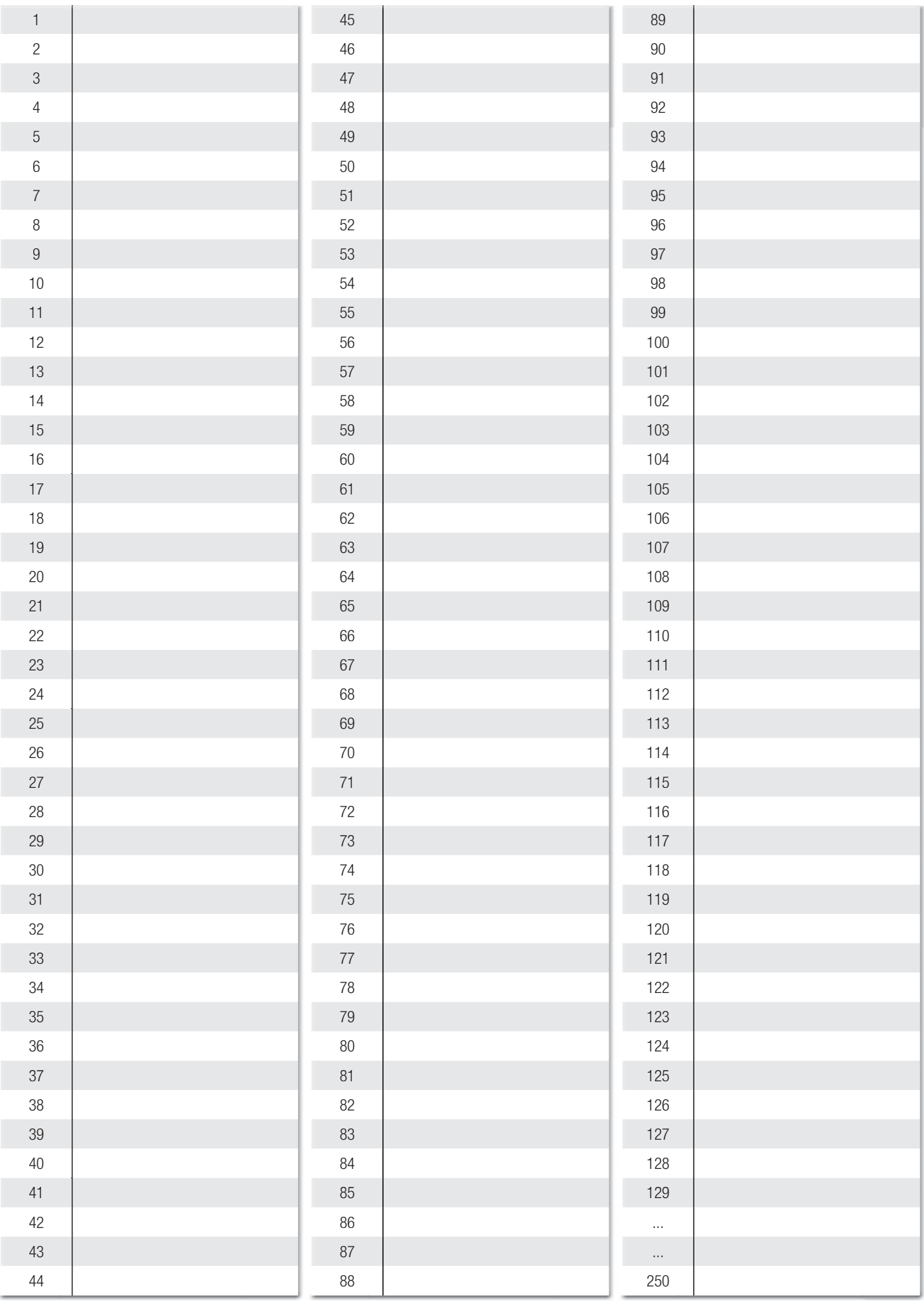

#### Výrobce:

adresa:

# **Came S.p.a.**

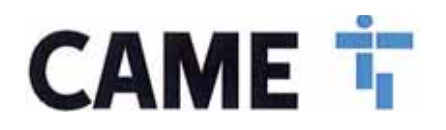

Via Martiri Della Libertà, 15 – 31030 Dosson di Caiser – Treviso – Italy PROHLAŠUJE, ŽE POHONY PRO POSUVNÉ BRÁNY

> BX-74; BX-74A BX-78; BX-78A; BX-78CSI

# SPLŇUJÍ USTANOVENÍ NÁSLEDUJÍCÍCH SMĚRNIC

- ELEKTROMAGNETICKÁ KOMPATIBILITA

Evropské směrnice a další harmonizované technické směrnice EN 61000-6-3: 2007 + A1: 2011

SPLŇUJE PŘÍSLUŠNÉ ZÁKLADNÍ POŽADAVKY: **1.1.3; 1.1.5; 1.2.1; 1.2.2; 1.3.2; 1.3.7; 1.3.8.1; 1.4.1; 1.4.2; 1.5.1; 1.5.6; 1.5.8; 1.5.9; 1.5.9; 1.5.13; 1.6.1; 1.6.3; 1.6.4; 1.7.1; 1.7.2; 1.7.4**

OSOBA POVĚŘENÁ SESTAVENÍM PŘÍSLUŠNÉ TECHNICKÉ DOKUMENTACE

# **CAME S.p.a.**

PŘÍLOHA PROHLÁŠENÍ O ZABUDOVÁNÍ

PŘÍLOHA PROHLÁŠENÍ O ZABUDOVÁNI

"Relevantní technická dokumentace byla vypracována v souladu s přiloženým dokumentem VIIB. Společnost Came S.p.A. na základě řádně odůvodněné žádosti vnitrostátních orgánů poskytuje informace týkající se dílčích zařízení a

# **ZAKAZUJE**

uvádět do provozu výše uvedená dílčí zařízení, dokud nebudou zastavěna do konečného zařízení, které musí v příslušných případech odpovídat směrnici 2006/42/CE

Dosson di Caiser (TV) Zákonný zástupce

29. listopadu 2017<br>
Paolo Menuzzo<br>
Doprovodná technická dokumentace

Came S.p.a. Via Maritiri della Libertà, 15 – 31030 Dosson di Casier – Treviso – Italy – tel. (+39) 0422 4940 – Fax (+39) 0422 4941 info@came.it – www.came.com Cap. Soc. 1.610.000,00 € – C.F. e P.I. 03481280265 – VAT IT 03481280265 – REA TV 275359 – Reg Imp. TV 03481280265

Obsah tohoto návodu se může změnit kdykoliv a bez předchozího oznámení.

Doprovodná technická dokumentace

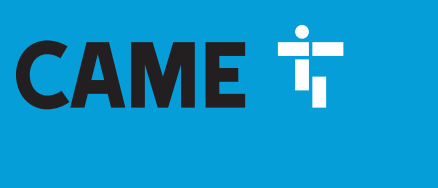

Via Martiri Della Libertà, 15 31030 Dosson di Casier - Treviso - Italy tel. (+39) 0422 4940 - fax. (+39) 0422 4941

CAME S.p.A.